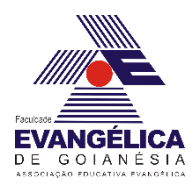

# **Roteiro para experimento via simulação computacional utilizando a ferramenta**  *Peth Interactive Simulations* **– Lei de Ohm, Resistividade e Elementos básicos de circuitos.**

Em nossas atividades diárias lidamos com circuitos elétricos o tempo todo. Seja acionando um interruptor para acender uma lâmpada, ligando a TV, o ferro elétrico, o chuveiro elétrico etc. O acionamento de qualquer dispositivo que necessite de corrente elétrica para o seu funcionamento é dependente da existência de um circuito elétrico. Esses circuitos são utilizados na construção de todos os dispositivos tecnológicos. Para a construção de um circuito elétrico é necessário a manipulação de componente elétricos e a compreensão das grandezas físicas relacionadas por meio desses componentes. É isso que faremos nessa atividade.

### **Objetivos**

- Conhecer e manipular os elementos básicos de um circuito simples;

- Compreender a função de cada componente no circuito e medir as grandezas físicas a eles relacionadas.

**Obs.: As respostas são pessoais e intransferíveis, pois devem refletir a interpretação pessoal sobre o fenômeno observado.**

### **Procedimentos – Parte 1 – Lei de Ohm**

Inicialmente é necessário abrir página da simulação. Faça isso clicando em: [https://phet.colorado.edu/sims/html/ohms-law/latest/ohms-law\\_pt\\_BR.html](https://phet.colorado.edu/sims/html/capacitor-lab-basics/latest/capacitor-lab-basics_pt_BR.html) Com base nos estudos sobre Lei de Ohm responda as questões abaixo.

- 1) Aumente o valor da tensão e explique o que ocorre com a corrente no circuito. Por que isso acontece?
- 2) Volte o valor da tensão para o valor inicial de 4.5V e aumente o valor da resistência. Explique o que ocorre com a corrente no circuito. Por que isso acontece?

 $\_$  , and the set of the set of the set of the set of the set of the set of the set of the set of the set of the set of the set of the set of the set of the set of the set of the set of the set of the set of the set of th

## **Procedimentos – Parte 2 – Resistência em um fio**

Inicialmente é necessário abrir página da simulação. Faça isso clicando em: [https://phet.colorado.edu/sims/html/resistance-in-a-wire/latest/resistance-in-a-wire\\_pt\\_BR.html](https://phet.colorado.edu/sims/html/capacitor-lab-basics/latest/capacitor-lab-basics_pt_BR.html)

- Aumente a resistividade  $(\rho)$  e observe o que ocorre com o valor da resistência. Volte o valor da resistividade para o valor inicial. Aumente o comprimento do fio e observe o que ocorre com o valor da resistência. Volte o valor do comprimento do fio para o valor inicial. Aumente a área da seção reta do fio e observe o que ocorre com o valor da resistência.

3) Você quer construir um resistor com resistência de 2 Ohms e tem um material cuja resistividade é de 0,65 Ωcm e tem área da seção reta de 4,9 cm<sup>2</sup>. Utilizando o simulador, determine qual o comprimento  $L$  a ser utilizado para se obter um resistor com essas especificações. Tire a foto ou um print da tela com os valores corretos no simulador e cole no espaço abaixo. Obs. Podem ser utilizado valores aproximados.

4) Se você quiser construir um novo resistor com as mesmas dimensões de comprimento  $L$  e área da seção reta A, mas com uma resistência de 1 Ohm, qual a resistividade  $(\rho)$  do novo material a ser utilizado? Tire a foto ou um print da tela com os valores corretos no simulador e cole no espaço abaixo. Obs. Podem ser utilizado valores aproximados.

#### **Procedimentos – Parte 3 – Kit para montar circuito DC**

Inicialmente é necessário abrir página da simulação. Faça isso clicando em: [https://phet.colorado.edu/sims/html/circuit-construction-kit-dc-virtual-lab/latest/circuit-construction](https://phet.colorado.edu/sims/html/circuit-construction-kit-dc-virtual-lab/latest/circuit-construction-kit-dc-virtual-lab_pt.html)[kit-dc-virtual-lab\\_pt.html](https://phet.colorado.edu/sims/html/circuit-construction-kit-dc-virtual-lab/latest/circuit-construction-kit-dc-virtual-lab_pt.html)

- Para montar o circuito, é necessário selecionar os componentes desejados, clicando em cima dos mesmos e arrastando até o espaço azul. Os fios condutores podem ser "esticados". Para isso, basta clicar em uma das extremidades do fio e mover o cursor. Cada componente do circuito deve ser conectado aos outros componentes. Se algo der errado, basta clicar na conexão e clicar no ícone da tesoura que a conexão poderá ser desfeita.

- Monte o circuito conforme o esquema da Figura 1.

- O circuito é composto por uma bateria, uma resistência, uma lâmpada e um interruptor.

- Clicando em cada componente é possível ver as especificações de resistência e tensão e, caso necessário, também é possível excluir o componente clicando na lixeira.

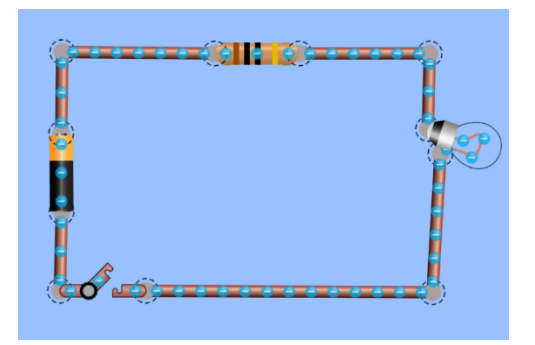

*Figura 1 - Montagem do circuito simples com uma bateria, uma lâmpada, uma resistência e um interruptor.*

- 5) Clique sobre a bateria e mova o cursor para obter a tensão de 40 volts. Clique sobre a resistência e mova o cursor para obter 15 ohms. Acenda a lâmpada clicando sobre o interruptor. O que você observa? Sabendo que a resistência total do sistema é a soma da resistência da lâmpada com a resistência do resistor  $(R = R_L + R_R)$ , utilize a equação  $V = Ri$  e calcule a corrente i que passa pelos fios condutores desse circuito.
	- $\_$  , and the set of the set of the set of the set of the set of the set of the set of the set of the set of the set of the set of the set of the set of the set of the set of the set of the set of the set of the set of th  $\_$  , and the set of the set of the set of the set of the set of the set of the set of the set of the set of the set of the set of the set of the set of the set of the set of the set of the set of the set of the set of th
- 6) Insira um amperímetro no circuito. Para isso é necessário clicar sobre uma das conexões entre os fios, fazer o corte com a tesoura, arrastar o amperímetro até esse espaço e conectá-lo aos fios condutores. O valor medido pelo amperímetro é o mesmo calculado na questão anterior? Caso sua resposta seja negativa, verifique novamente as especificações de cada componente e refaça os cálculos até obter o valor correto medido pelo amperímetro. Se você aumentar a resistência do resistor (clicando sobre o resistor e variando a resistência), o que ocorre com a corrente medida pelo amperímetro? E com o brilho da lâmpada? Explique o fenômeno observado.

- 7) Marque a opção "valores" na caixa de diálogo do canto superior direito. Clique sobre a bateria e mova o cursor para obter a tensão de 40 volts. Clique sobre a resistência e mova o cursor para obter 15 ohms. Observe e anote na Tabela 1 os valores das grandezas físicas: Tensão (V), Intensidade da corrente (A), Resistência elétrica da lâmpada e Resistência elétrica do resistor. Dobre o valor da tensão. Observe e anote os valores na tabela. Mude o valor da tensão para 120 V. Observe e anote os valores na tabela. O que ocorre com a corrente medida pelo amperímetro e com o brilho da lâmpada?
- 8) *Tabela 1 – Especificações dos dispositivos mostrados no circuito.*

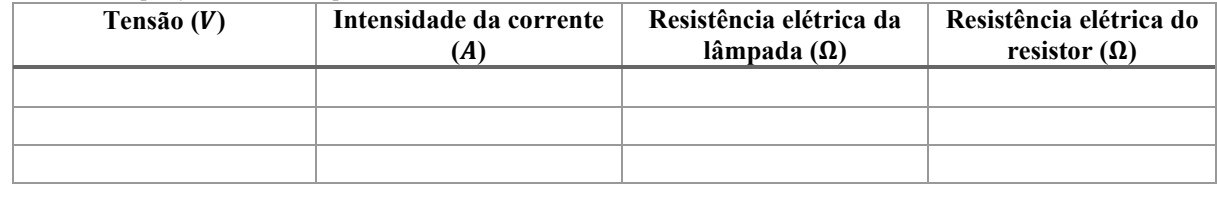

9) Se você zerar a resistência do resistor (clicando sobre ele para abrir a caixa com as especificações), o que ocorre com a corrente medida pelo amperímetro? E com o brilho da lâmpada? Explique o fenômeno observado.

10) Faça um gráfico de Tensão (V) x Intensidade de corrente elétrica (A) para os dados obtidos na tabela 1. O resistor do circuito obedece a lei de Ohm?